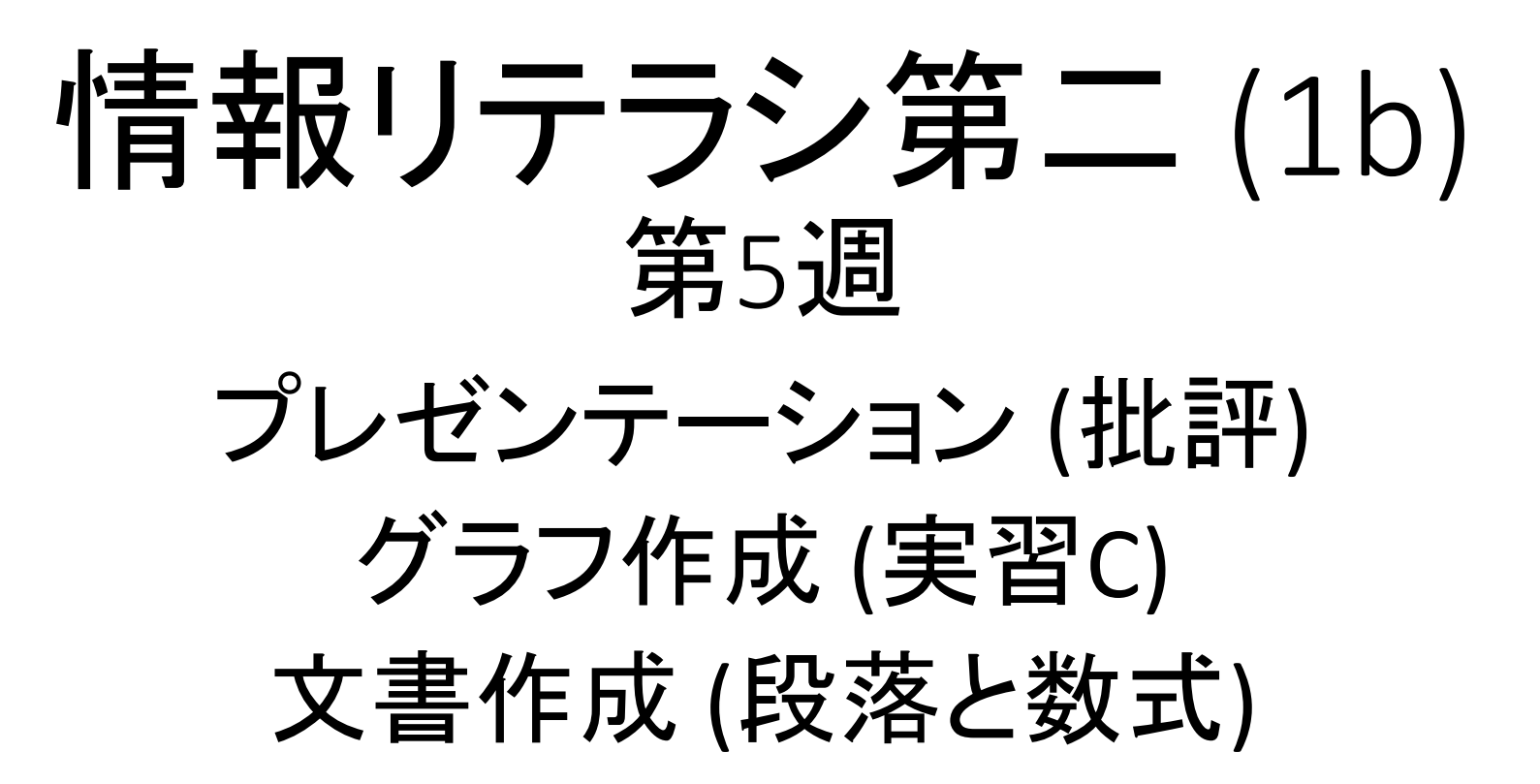

## 課題: プレゼンテーション (スライド批評) 指定されたスライドに対して改善案を書け

#### 手順

- 1. 講義webページにある「第1次スライド」と「批評割当表」をダウンロード
	- 割当表「提出状況」のYES/NOは本人のスライドの提出状況
- 2. 自分の学籍番号の行の割当「あ」「い」「う」「え」が割り当てられた4つの スライド番号である。該当するスライドに対して改善案を書け
	- アニメーションを使っている場合があるので、「スライドショー」で見るとよい
	- 次回に「この改善案は有益でしたか?」という逆評価を行う
	- 良い点も「良い」と指摘せよ
- 3. 改善案は[オンラインのページに](https://goo.gl/forms/qj1q0XePR77VlUBF3)入力
- 期限: 7月13日(金)

## (例) 加計学園疑獄の概要

- ▶ 安倍晋三総理の知人が理事長を務める学校法人「加計学園」が、国の国家 戦略特区に獣医学部の新設を申請し、2016年11月に認められ、開設は 2018年4月の予定。
- 獣医学部の新設予定地は、広さ16.8ヘクタール、評価額36億7500万円も の土地なのに、今治市からタダで同学園に譲渡されている。同学園には愛 媛県と今治市が96億円もの補助金を支払っている。
- ▶ 国家戦略特区を担当する内閣府と、実際に学部の新設を認可する文部科学 省が協議している。報道によれば、審査のスケジュールをめぐって難色を 示した文科省に対し、内閣府が「官邸の最高レベルが言っている」「総理 ご意向」などと開設を急がせた。

## 文章の量

- •注意点
	- 聴衆はスライドに書いた文章を読んでしまう → 話を聞いてもらえない
	- 小さい文字は遠くからは読めない
- •とるべき方針
	- 重要なキーワードのみにする(1項目はスライド1行程度)
	- 口頭で説明することだけ書く
	- 最低サイズ: 24ポイント

## (例) 加計学園疑獄の概要

▶ 学校法人「加計学園」の申請 ▶ 申請内容: 獣医学部の新設 ▶設置先:国家戦略特区 ▶ 学園への補助

▶ 今治市から土地を譲渡 (広さ16.8ha、評価額36億円)

▶愛媛県と今治市から補助金 (96億円)

▶ 政府の対応

- 内閣府: 国家戦略特区を担当
- ▶ 文部科学省: 学部新設認可を担当

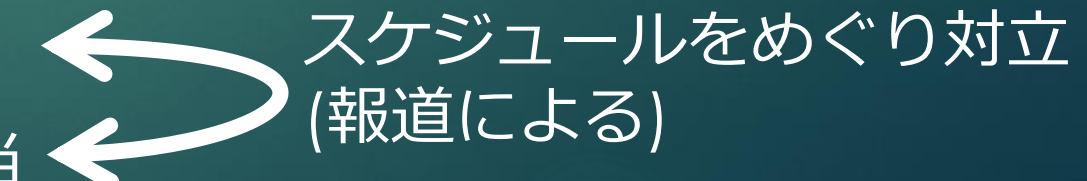

## (例) 自動運転: 安全性の向上?

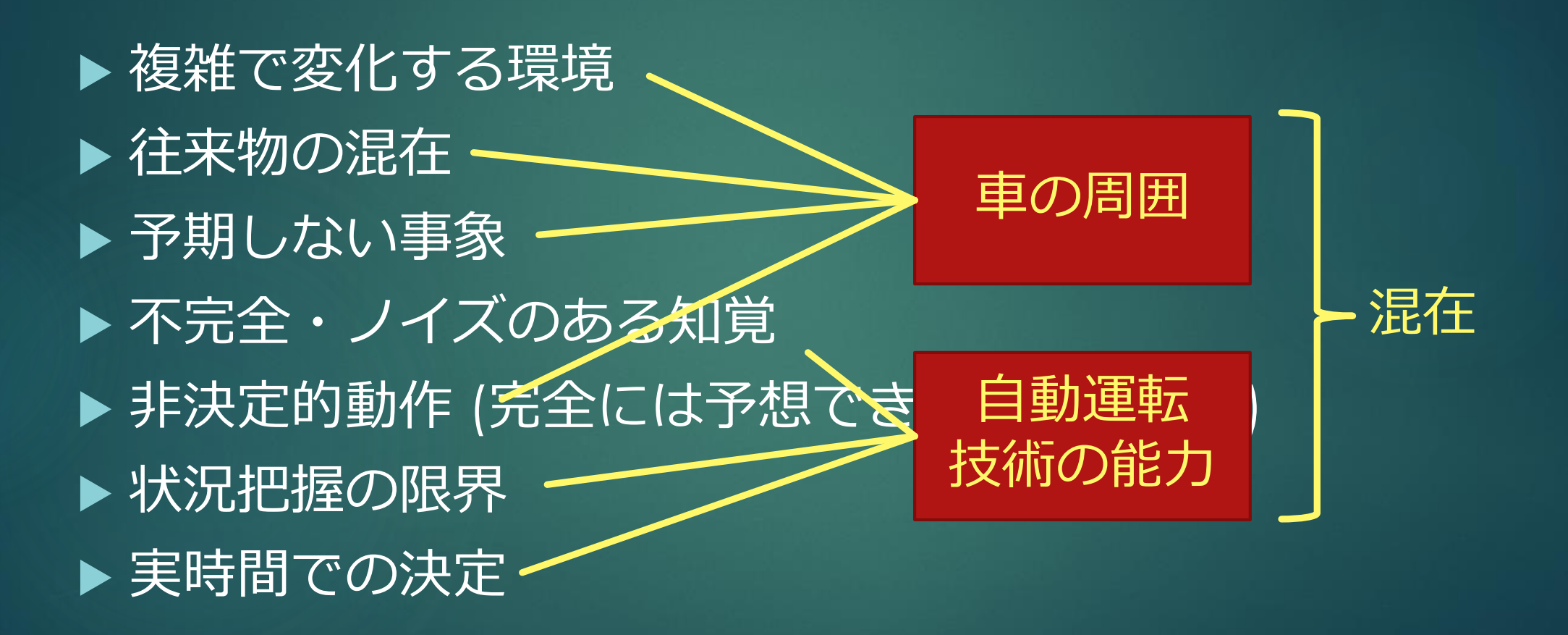

Raja Chatila, "AI and Automated Driving : An Ethically Aligned Design" 2017を翻訳

## 箇条書き

- •原則
	- •並列・直列する事柄を並べる
- •注意点
	- 「同じレベルで並列・直列しているか?」
- •とるべき方針
	- •並んでいるものの関係を常に考える

## (例) 自動運転: 安全性の向上?

▶ 複雑で変化する環境 ▶ 往来物の混在 予期しない事象 ▶非決定的動作 (完全には予想できない動作結果) ▶ 自動運転技術の不足 ▶ 不完全・ノイズのある知覚 ▶状況把握の限界 ▶実時間での決定

## SPARK **motivating example:**

```
class MyCoolRddApp {
 val param = \ldotsval log = new Log(...)def work(rdd: RDD[Int]) {
  rddmap(x \Rightarrow x + param). reduce (...)
```
#### PROBLEM:

 $(x \Rightarrow x + param)$ not serializable because it captures this of type MyCoolRddApp which is itself not serializable

#### https://docs.scala-lang.org/sips/spores.html

## motivating example: SPARK

**class MyCoolRddApp {**

**val param = ... val log = new Log(...)**

```
...
def work(rdd: RDD[Int]) {
 rdd.map(x => x + param)
     .reduce(...)
  }
}
```
#### PROBLEM:

**(x => x + param)** *not serializable* because it captures **this** of type **MyCoolRddApp** which is itself not serializable

```
https://docs.scala-lang.org/sips/spores.html
```
## motivating example:

 $\bullet$ 

Miller, Haller and Odersky, "Spores: A Type-Based Foundation for Closures in the Age of Concurrency and Distribution" 2015の発表より

 $\overline{W}$ 

## 色使い

- •注意点
	- 多すぎになりやすい
	- 作成環境と発表環境の違い (機材・知覚)
- •とるべき方針
	- 重要なキーワード数個に色を付ける
	- 色の種類は必要最小限
	- 色が無くても分かるように
	- コントラストに注意する

## 色の使い方: コントラストに気を付けよ

- •良い色使い •明るい背景 + 暗い文字
	- •暗い背景 + 明る文字
- •悪い色使い
	- •明るい背景 + 明るい文字
	- •暗い背景 + 暗い文字
	- •(明暗と暗明の混在)

プレゼン テーション

プレゼン テーション

プレゼン テーション

プレゼン テーション

$$
7\nu\nu\nu\nu\nu\nu\nu
$$

# motivating examp

serinWzable

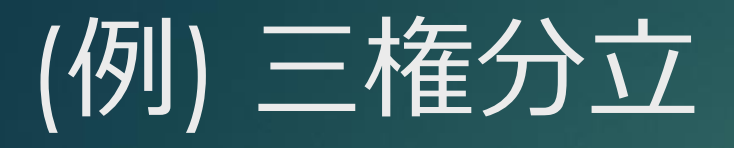

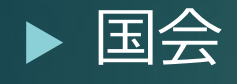

- ▶弾劾裁判を行う
- 弾劾裁判によって裁判官は罷免されうる

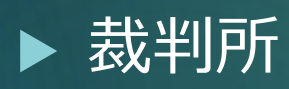

- ▶法律の違憲審査をする
- ▶審査される法律は内閣が制定

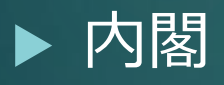

国会を解散できる

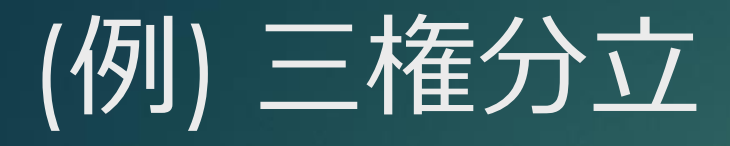

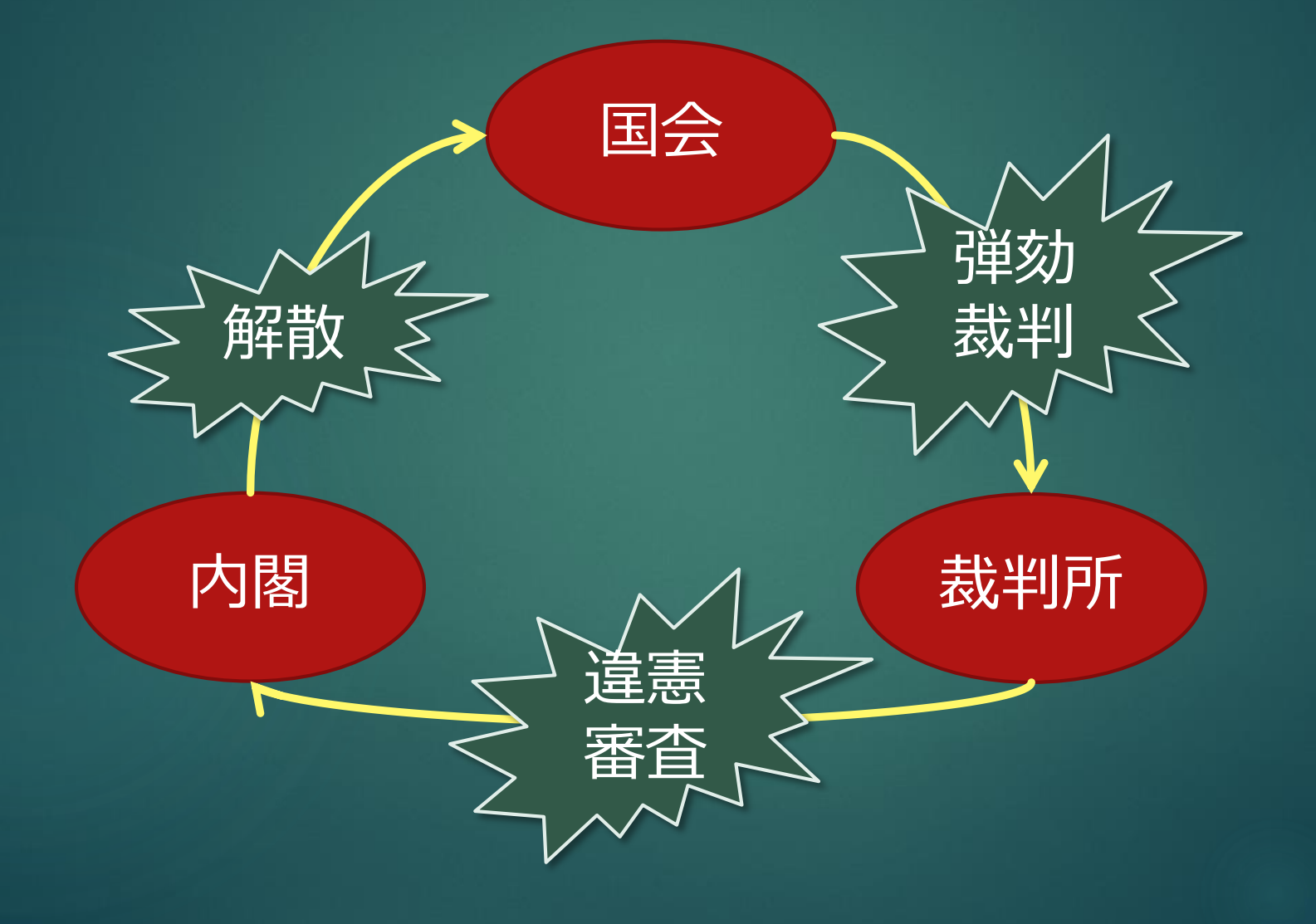

## 図の使い方

- •原則
	- •関係を示すのに有効
	- •数量を示すのに有効 (グラフ vs 表)
- •注意点
	- •図形の意味は伝わりにくい
	- •一貫性がないと聴衆は混乱する
	- •理解できる要素数には限りがある
	- •挿絵は注意を疎外しないように

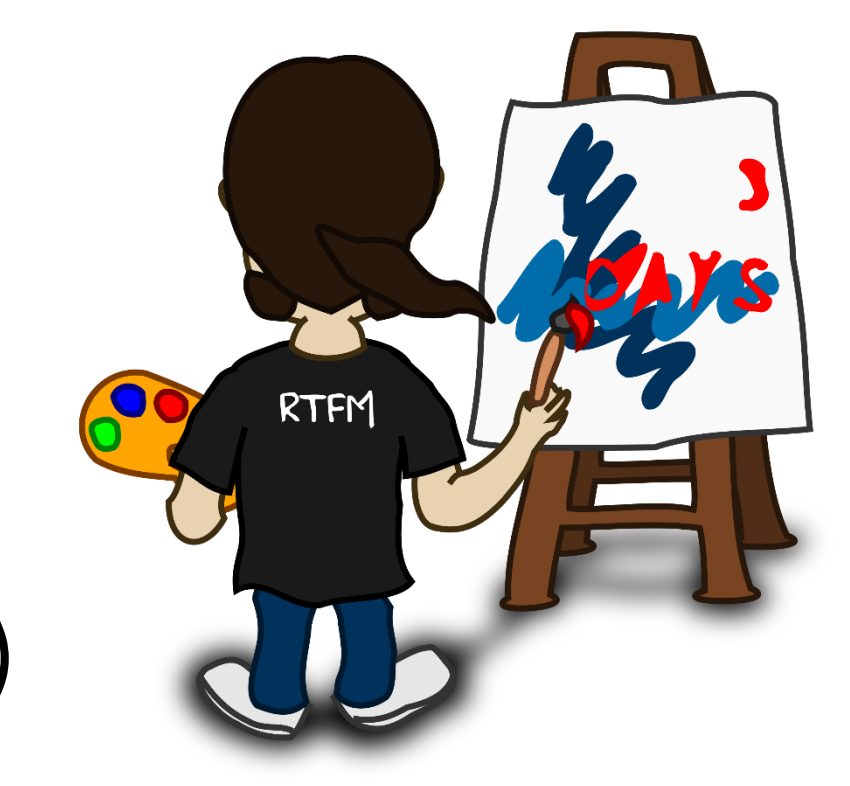

アニメーション

- •注意点
	- 使い過ぎになりやすい
	- 見逃される
- •とるべき方針
	- 順に見せる・隠す
		- 聴衆の注意を集中させたい場合
		- 図の位置関係を変えたくない場合
	- 動きをつける: 付加情報に限る

## グラフ作成: 実習C

- 1. 図2を作成するための描画レシピを見つける
- 2. 中を見て、データファイルのパス名と、出力する画像ファイルのパ ス名を確認
- 3. gnuplotと描画レシピを使って画像ファイルを作成し、結果を確認
- 4. 描画レシピを編集して共通教材webページのような出力を得る
	- 注: 黒パターンに見える白い十字線は不要

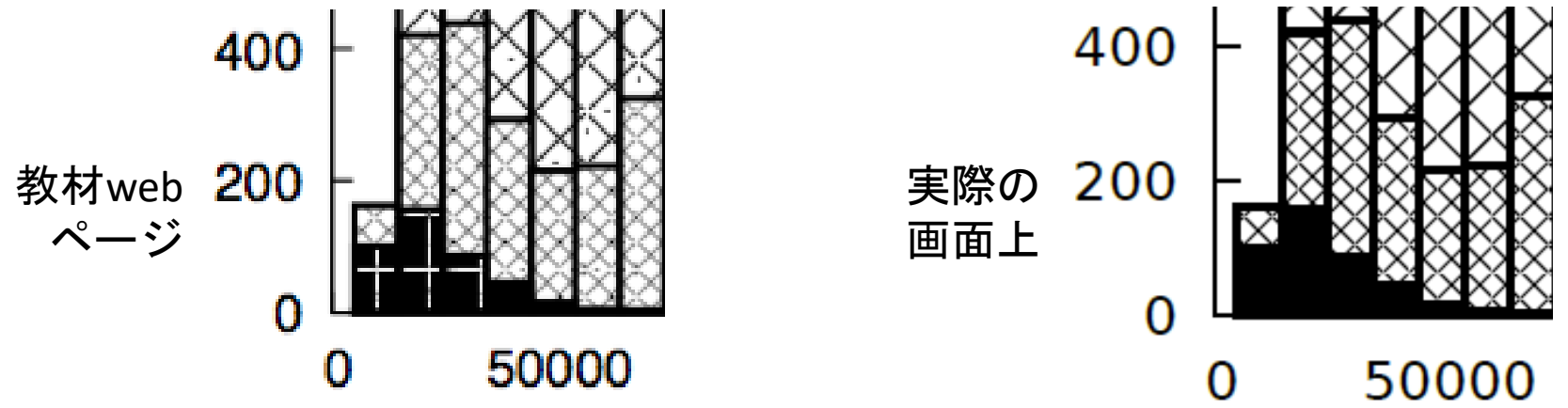

## 実習Cのヒント

#### ヒント

- with boxes: グラフの種類 (棒グラフ、折線グラフなど)
	- gnuplot入門/[スタイル一覧](http://lowrank.net/gnuplot/intro/style.html)
- linewidth 2: 線の太さ
- linecolor rgb "black": 線や塗りの色
- fillstyle pattern 4: 塗り模様
	- Gnuplot [の描画パラメター一覧](https://titechcomp.github.io/y18-il2j/images/1/gnuplot-parameters.png)
- 注: 行末のバックスラッシュ記号は「次の行に続く」の意味: 消してはいけな い

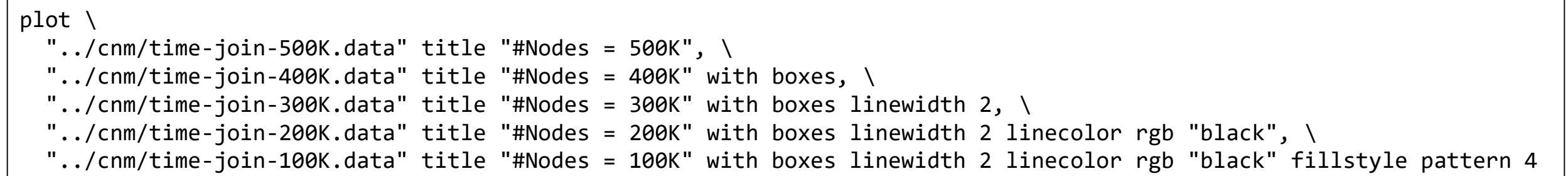

## 実習Cが終わった人への挑戦

- 図2は複数の棒グラフを前後に重ねたもの (左は図2の拡大) →後ろの棒が隠れているかも
- 右のように複数の棒グラフを横並びにしてみよう!

• 参考: [ぷろっとぎゃらりぃ](http://lowrank.net/gnuplot/gallery/integ3.html) ・ [棒グラフを作る](http://www.ss.scphys.kyoto-u.ac.jp/person/yonezawa/contents/program/gnuplot/bar-graph.html)

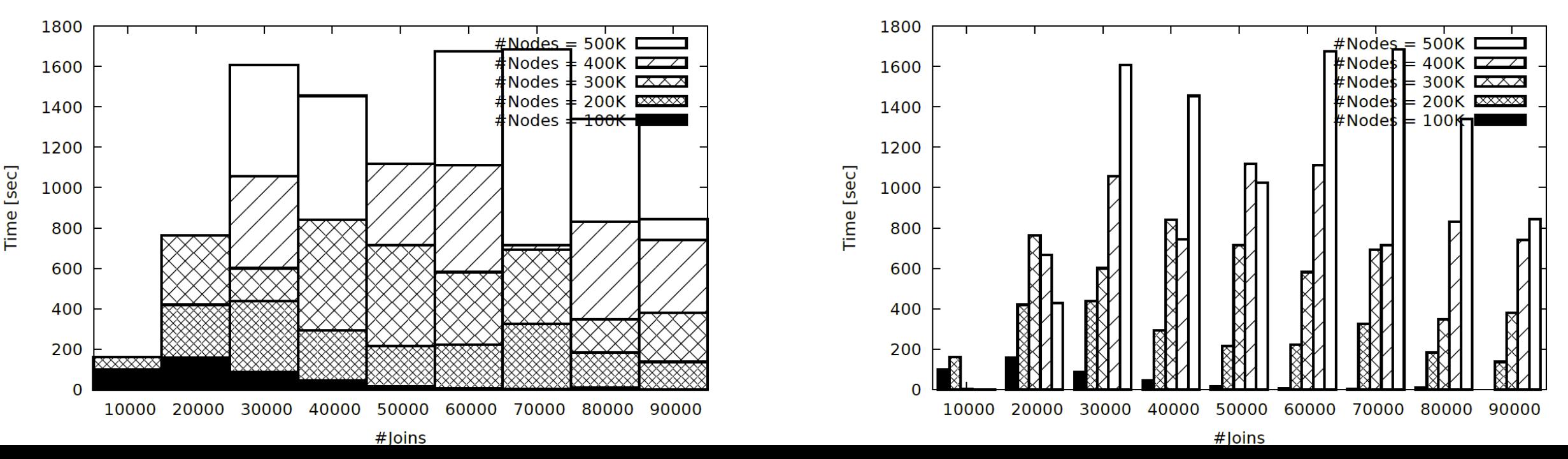

## LaTeXによる文書作成

解説予定

- 段落
- 数式
- 図、表、参照
- 箇条書
- 文献と引用

• 今週

• 次週

• 次々週